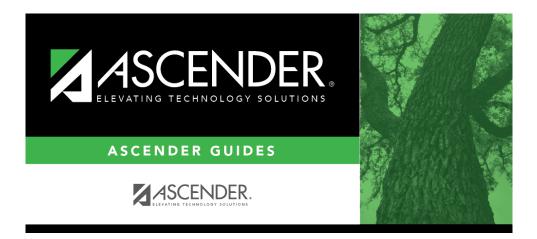

registration\_student\_counselor\_information\_district\_entry\_date

i

## **Table of Contents**

Type the date on which the student first enrolled in the District. This may be on the current school year or a Historical year date. Use the MMDDYYYY format, or click 📰 to select the date from a calendar.

For new students registered from Maintenance > Online Registration > New Student Enrollment, this field is automatically populated with the date on which the student was enrolled.

The date is also used for students who did not pass the 10th grade Exit Level TAKS test and changed districts. It is used to extract the students for the fall Exit Level TAKS test.

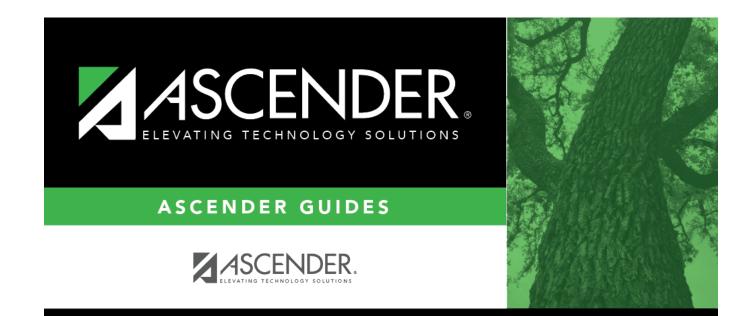

## **Back Cover**